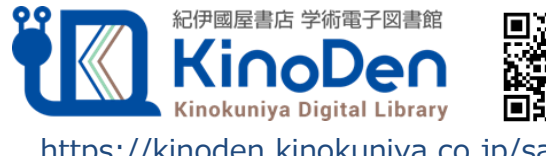

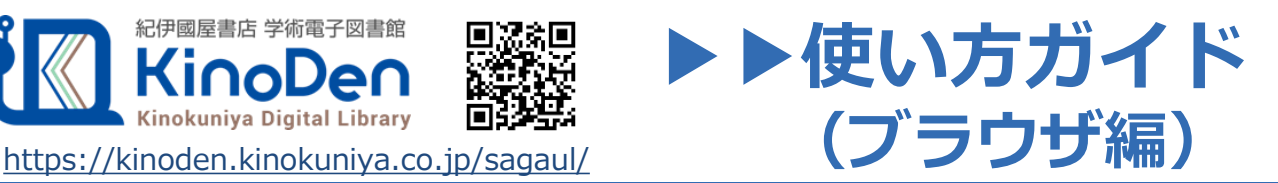

**以下の手順で学内、外出先などからKinoDenの電子書籍を読むことができます。** ※ ブラウザは閲覧限定です。しおり付与、書き込み、マーカー等を行いたい場合は「アプリ編」を参照してください。

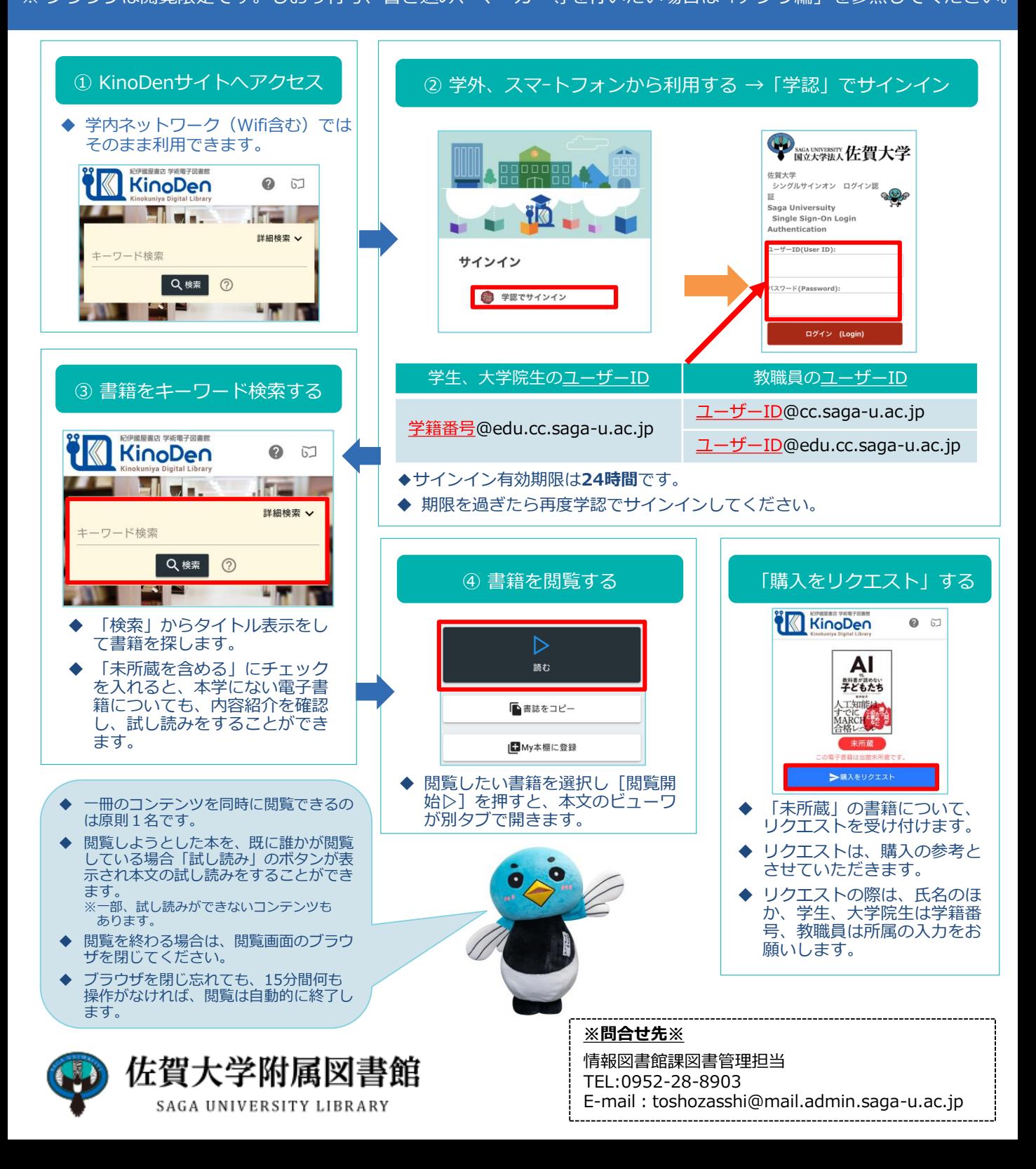

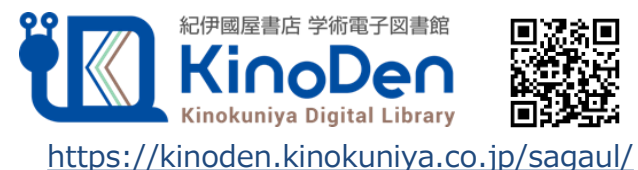

# **以下の手順により、アプリ(bREADER Cloud)で、様々な機能を利用してKinoDenの電子書籍 を読むことができます。**

**▶▶使い方ガイド**

**(アプリ編)**

※ 「学認」でログインして、ブラウザでの閲覧の状態では電子書籍を「アプリMy本棚」に登録することができません。 「アプリMy本棚」に本を登録する際は、学内ネットワークから接続してください。

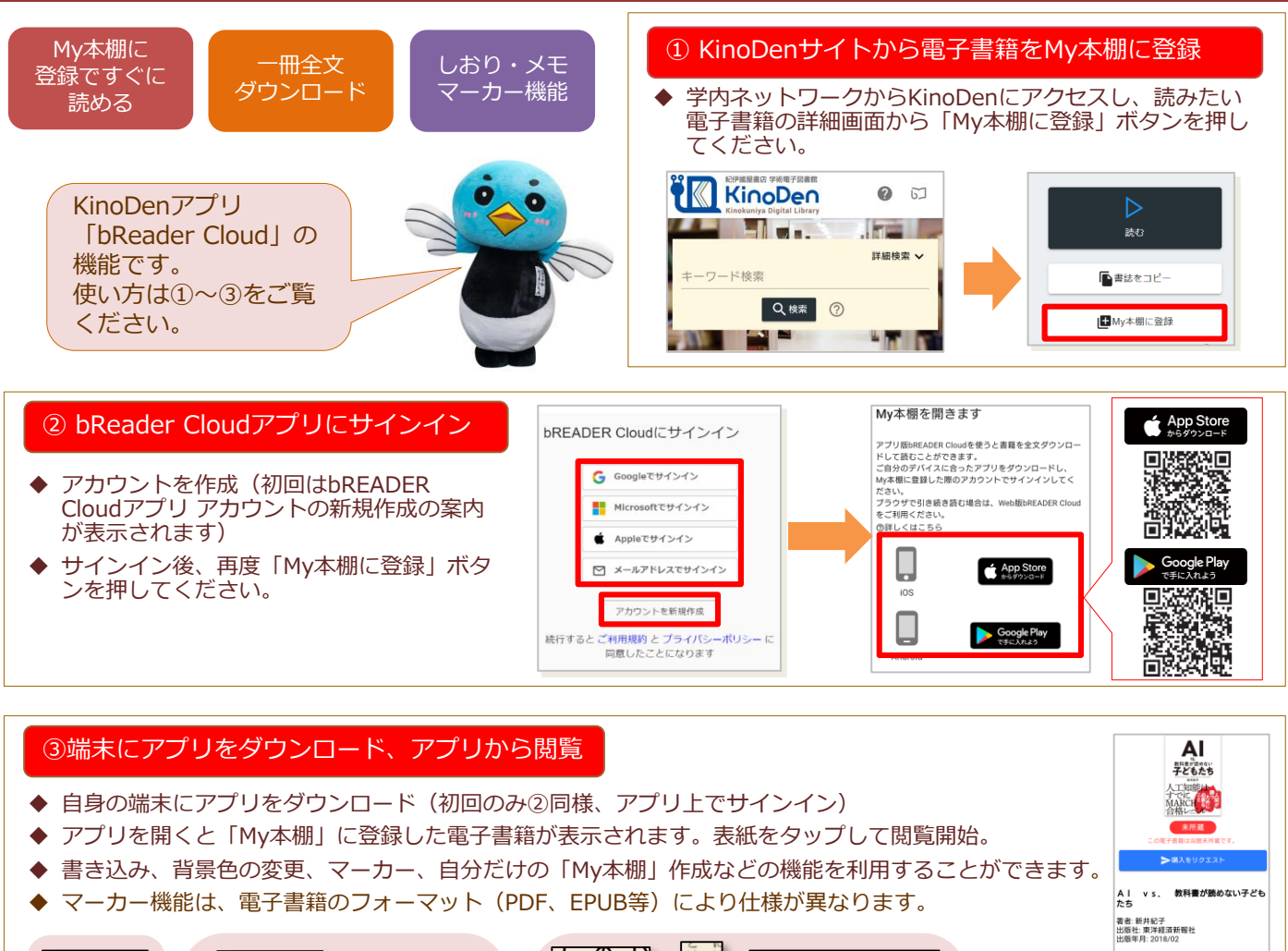

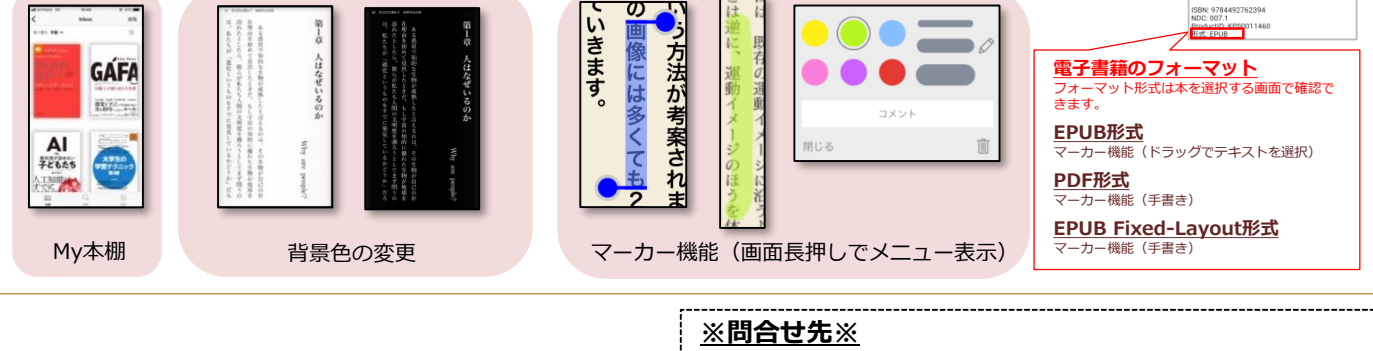

情報図書館課図書管理担当 TEL:0952-28-8903

E-mail:toshozasshi@mail.admin.saga-u.ac.jp

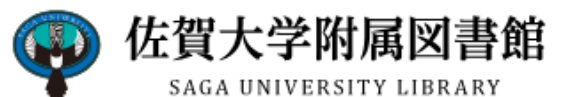

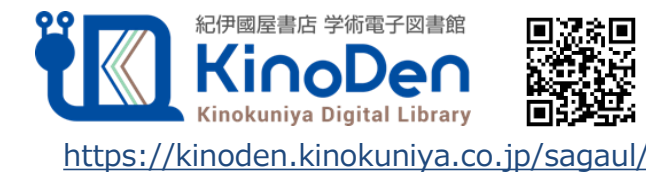

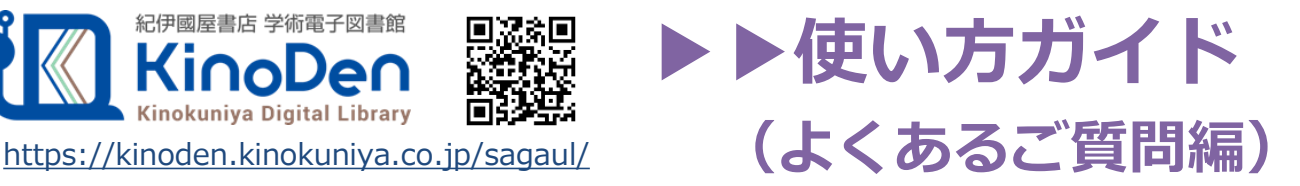

## **Q1:電子書籍のブラウザ閲覧とアプリでの閲覧の違いを教えてください。**

ブラウザからの閲覧は、検索等により必要な場所をすばやく参照することに適しています。 一方、アプリではご自身の端末に全文をダウンロードして、快適・軽快な環境でじっくり通読できま す。しおりやマーカーをつけることができるのはアプリだけです。

### **Q2:電子書籍に返却期限はありますか?**

閲覧型のサービスのため、貸出・返却は不要です。 ただし、長期間KinoDenサイトにアクセスがなかった場合は、電子書籍をアプリで開く前にサイトへ のアクセス・bREADER Cloudアカウントへのサインインが必要です。

卒業・退職等によりKinoDenの利用資格がなくなり、サイトにアクセスできなくなるとKinoDenの電 子書籍はご利用できなくなります。

## **Q3:同時閲覧アクセス数について教えてください。**

ご利用の機関の電子書籍コンテンツの契約状況により、ブラウザまたはアプリで同じ電子書籍を同時 に閲覧することのできる人数には制限がありますが、おおむね同時に1名がアクセスできます。閲覧 できない場合は、少し時間をおいて再度試してみてください。

(コンテンツごとの同時に閲覧可能な人数はKinoDenサイト上で確認できます)

## **Q4:自分でつけたしおりやマーカーは、いつでも呼び出せますか?**

はい、呼び出せます。同じbREADER Cloudアカウントでサインインすれば、複数のデバイス間で同期 できます。

ただし、電子書籍をMy本棚から一度削除すると、再度My本棚に同じ電子書籍を登録しても以前のし おりやマーカーは復元しませんのでご注意ください。

### **Q5:アプリから電子書籍の本文ページの印刷はできますか?**

アプリでは印刷はできません。印刷する場合は、ブラウザにてご利用ください。ただし、出版社の許 諾等により印刷不可のものがあります。 また、印刷可能なものも印刷ページ数に上限があります。

### **Q6:アプリを開くとエラーになりました。**

KinoDenサイトに長期間アクセスしていない場合、アプリで閲覧できないことがあります。 ブラウザでKinoDenサイトへアクセス→bREADER Cloudアカウントのサインイン(アプリ編②)を再度 行い、改めてアプリを開いてみてください。

【お問い合わせは佐賀大学附属図書館、または以下まで】

㈱紀伊國屋書店 学術情報販売促進本部デジタル情報営業部 Tel:03-6910-0518 e-mail: [ict\\_ebook@kinokuniya.co.jp](mailto:ict_ebook@kinokuniya.co.jp) (平日9:30-18:00 土日・祝日・年末年始は除く)

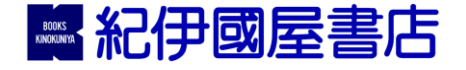